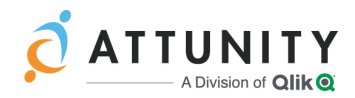

## Attunity Enterprise Manager 6.4 Release Notes - May 2019

Attunity Enterprise Manager 6.4 introduces a new Validation module (beta), as well as several enhancements to the Operations and Analytics modules.

#### **Notes**

**License(s):** From AEM 6.1, in order to use AEM, new and existing customers will need to install a valid "Replication Management" license.

Customers (new and existing) who wish to use the optional Replication Analytics module will also need to install a "Replication Analytics" license to enable the module's features.

- **Beta features:** The Metadata module and the new Validation module are currently in beta.
- **Skipping versions:** Customers who are skipping versions (i.e. not upgrading from the last released version) are strongly encouraged to review the release notes for all versions higher than their currently installed version.

In these release notes:

- **[Migration](#page-1-0) and Upgrade**
- Replicate and Compose for Data Lakes [Compatibility](#page-2-0)
- New Features and [Enhancements](#page-3-0)
- **Supported [PostgreSQL](#page-4-0) Version**
- AEM 6.2 [End-of-Life](#page-5-0)
- Resolved Issues and Customer Requested [Enhancements](#page-6-0)
- **X** [Known](#page-7-0) Issues

For more information about a particular feature, please refer to the *Attunity Enterprise Manager Setup and User Guide*.

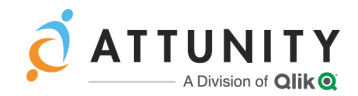

# <span id="page-1-0"></span>Migration and Upgrade

This section describes various upgrade scenarios and considerations.

### Upgrading from an Unsupported Version

If your current AEM version is no longer supported, you need to perform two upgrades. First, upgrade to any supported version (excluding this version), and then upgrade to this version. If you are unsure what version you need to upgrade to first, contact Attunity Support.

#### Using the Metadata Module after Upgrade

The following procedure must be performed should you wish to use the Metadata module after upgrading to AEM 6.4.

#### **Upgrading from AEM 6.2 or AEM 6.3 to AEM 6.4:**

Perform the following procedure after upgrading to AEM 6.4:

- 1. Open the **AEM Settings** window.
- 2. If Analytics is running then select the **Analytics** tab and click **Stop Collector**.
- 3. Select the **Repository Connection** tab.
- 4. Re-enter the password.
- 5. Click **Test Connection** and then click **Save**.
- 6. Click **Initialize Metadata Repository**.
- 7. If you stopped Analytics before, then select the **Analytics** tab and click **Start Collector**.

Note that this will delete any existing Metadata data from the repository.

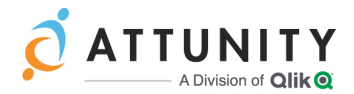

### <span id="page-2-0"></span>Replicate and Compose for Data Lakes Compatibility

#### **Replicate Compatibility**

AEM 6.4 is now compatible with Replicate 6.4, 6.3, 6.2, and 5.5.

#### **Note**

- The **Metadata** feature is supported from Replicate 6.2 only.
- Replicate 6.2 will only be supported for the six-month grace period following the release of Replicate 6.4 GA.
- **Compose for Data Lakes Compatibility** AEM 6.4 is compatible with Compose 6.3 only.

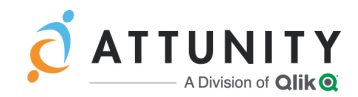

# <span id="page-3-0"></span>New Features and Enhancements

This section provides an overview of the new features and enhancements in AEM 6.4.

### Validation

The new Validation module compares user-selected tables and identifies discrepancies between the source tables and the corresponding target tables, such as mismatched data, missing records, or missing tables. The comparison results allow customers to resolve issues *before* the problematic data is used for decision-making, analytics, and other business-critical processes.

Validation can be performed on tasks replicating between relational source and target endpoints, either after Full Load completes or during CDC. Although differences between the source and target are to be expected during CDC, running a validation could still provide a good indication of any sync issues between the source and target (depending of course on when the validation was run).

A summary of the validation results is displayed in an intuitive pie graph while more detailed information (such as which tables match, which tables are different, etc.) is available in dedicated tabs. The validation results can also be downloaded as reports in CSV format.

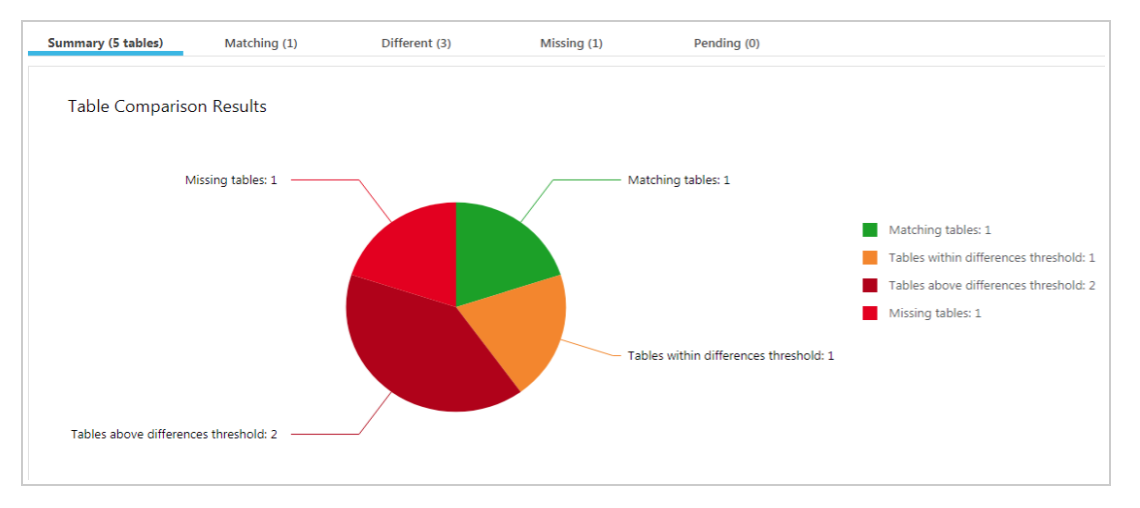

#### **Validation results:**

**Note** The **Validation** module is currently in beta. Before using this feature, please contact Attunity Support for assistance and for details of supported endpoints.

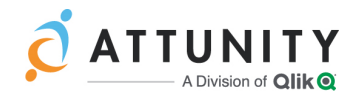

#### **Security**

A **Verify server certificate** option has been added to the server Connection Properties window. The new option greatly reduces the possibility of a "man-in-the-middle" attack by allowing the AEM machine to verify that the Compose/Replicate Server certificate is trusted.

### AEM SDKs

The AemGetTaskDetails (REST SDK), GetTaskDetails (.Net SDK), and get\_task\_details (Python SDK) methods now returns the task description.

In addition, support for the **Verify server certificate** option described above has been added to the AemPutServer/AemGetServer (REST SDK), PutServer/GetServer (.Net SDK), and put\_server/get\_server (Python SDK) methods.

### Compose Spark History Logs

When selecting a task associated with a Compose for Spark project, you can now view the Compose job files on the Spark History Server. To facilitate this new functionality, a **View Spark History Server** link has been added to the bottom of the **Log Viewer** window.

### Analytics Enhancements

- **Export Charts** Users can now export all dashboards to a TSV file, including dashboards with charts, using the new **Export to TSV** button. On dashboards with charts, including *Trends*, *Trends by Server*, *Trends by Task* and *Capacity Planning*, users can also set the resolution and select the desired charts and metrics to export.
- **Minute resolution** A Minute resolution option has been to the existing Hourly, Daily, Weekly and Monthly trend data resolution options.
- **"Rank By" Sorting** A new option has been added to the bubble charts on the *Top Servers* and *Top Tasks* dashboards, allowing you to sort data in either ascending or descending order for the specified "Rank By" metric.

# <span id="page-4-0"></span>Supported PostgreSQL Version

Starting from AEM 6.3, only PostgreSQL 10.1 and above will be supported for the Analytics and Metadata repository.

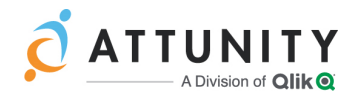

# <span id="page-5-0"></span>AEM 6.2 End-of-Life

Attunity's Support and Maintenance Agreement guarantees support for three AEM versions, as follows:

- When the current Version Release *does not* have a minor release (i.e. x.0), then ATTUNITY shall support:
	- The current Version Release (1)
	- The last two (2) Minor Releases of the previous Major Release
- When the current Version Release *does* have a minor release for example x.1 then ATTUNITY shall support:
	- The last two (2) Minor Releases of the current Major Release
	- The last one (1) Minor Release of the previous Major Release

Based on the policy outlined above, Attunity announces the end of life of AEM 6.2. Customers who need additional time to upgrade, can do so during the six-month period following the GA release of AEM 6.4. Nevertheless, customers are encouraged to upgrade to AEM 6.3 or above well before the end of the six-month period. No additional maintenance charges will be introduced during this period.

Attunity understands that in certain circumstances a customer may need an additional support extension to ensure business continuity. If this is the case, please contact Attunity Support to discuss the available options.

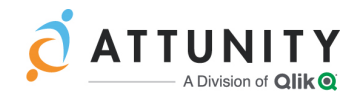

# <span id="page-6-0"></span>Resolved Issues and Customer Requested **Enhancements**

The table below lists the resolved issues and customer requested enhancements/features for this release.

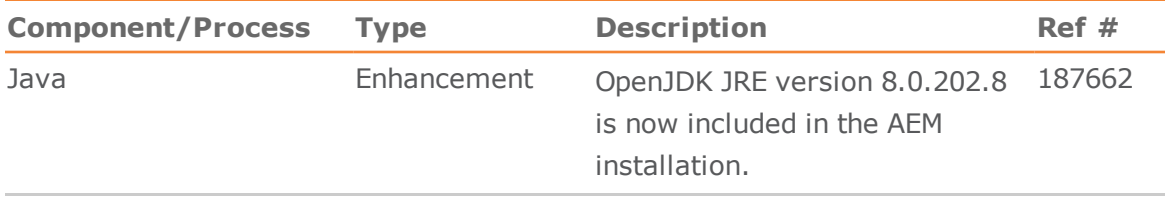

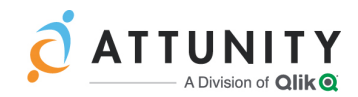

# <span id="page-7-0"></span>Known Issues

The table below lists the known issues for this release.

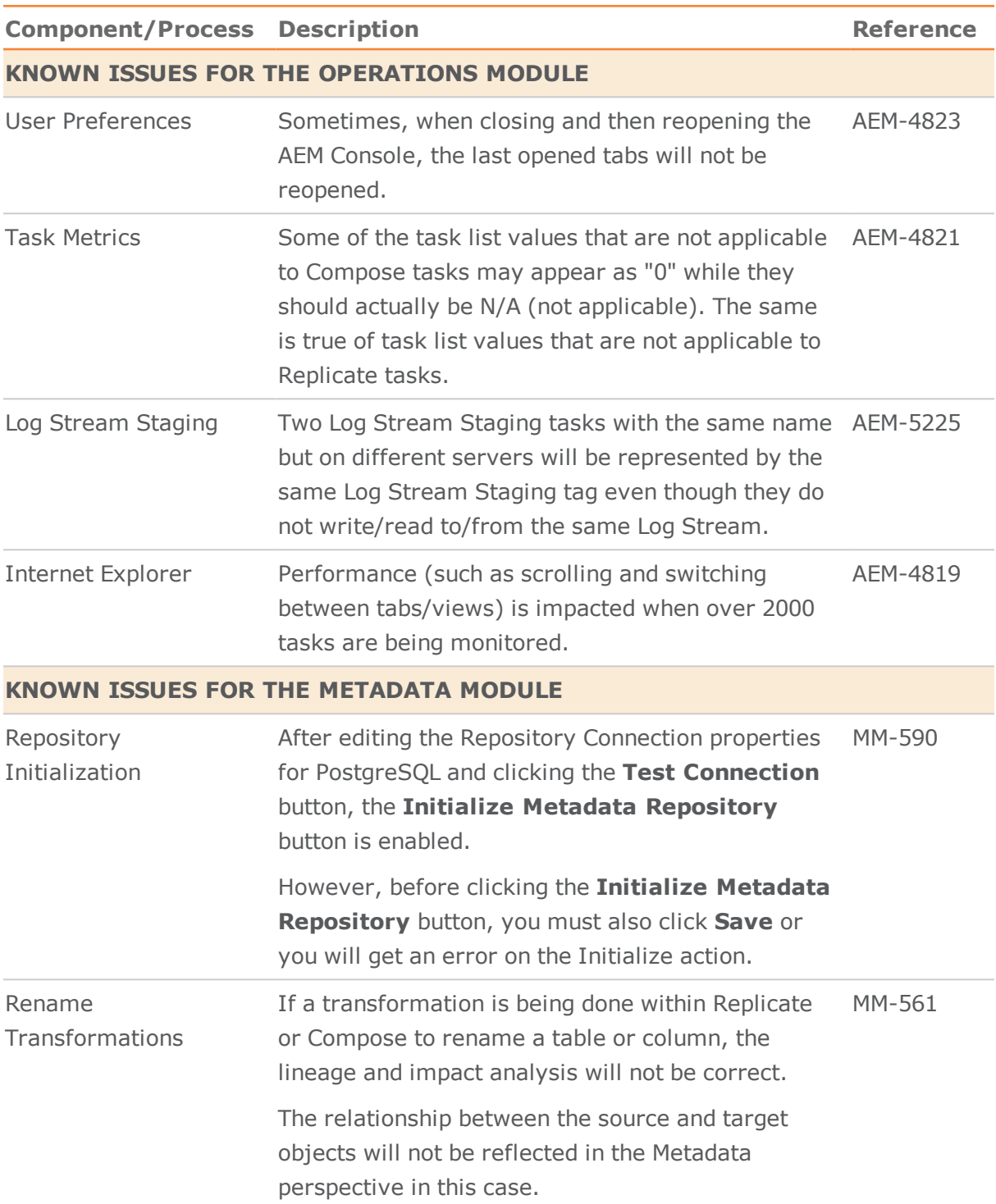

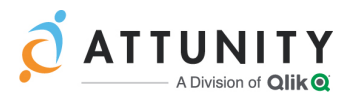

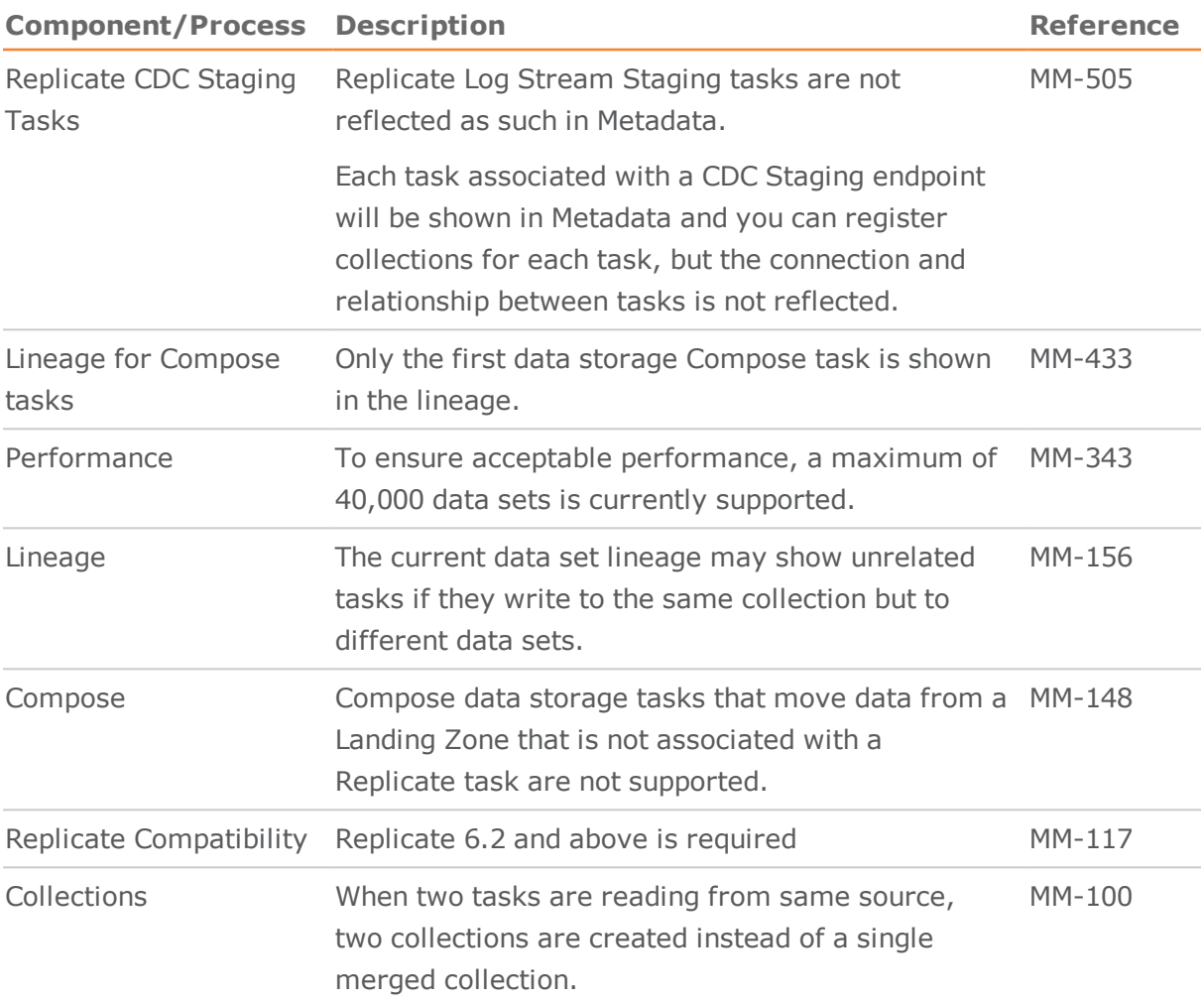

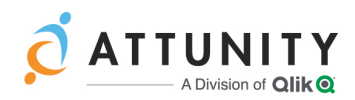

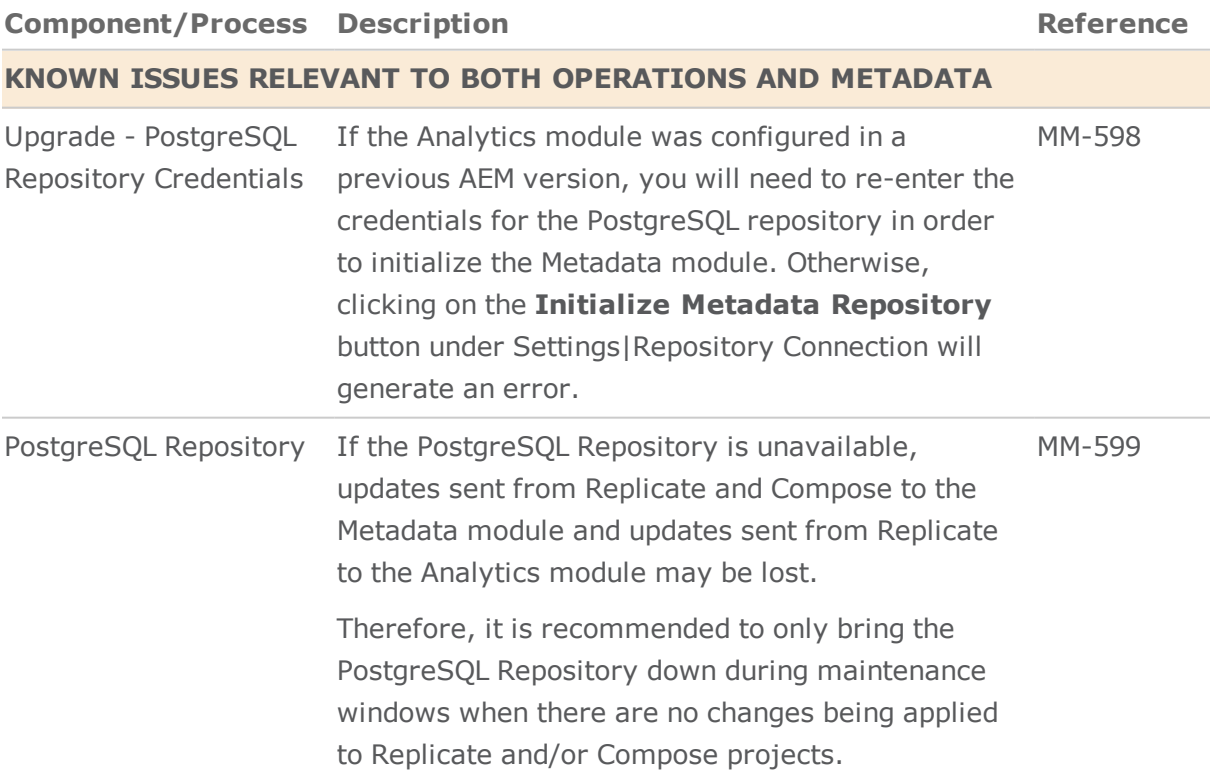